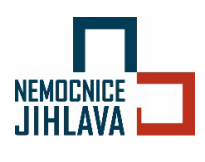

# PŘIPOJENÍ K **BEZDRÁTOVÉ SÍTI** Nemocnice-FREE

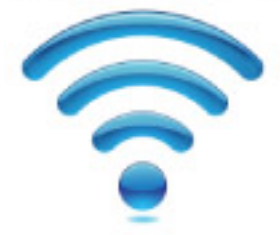

**2024 1. 16. ׀ 2.0 verze ׀ návod**

# Obsah

**[Návod na připojení k bezdrátové síti ROWANet](#page-1-0)-Free-KrU.................................................. 2**

### <span id="page-1-0"></span>**Návod na připojení k bezdrátové síti Nemocnice-FREE**

1. **Otevřít nabídku nastavení**  $\phi$  . 2. Vybrat nabídku "Připojení".

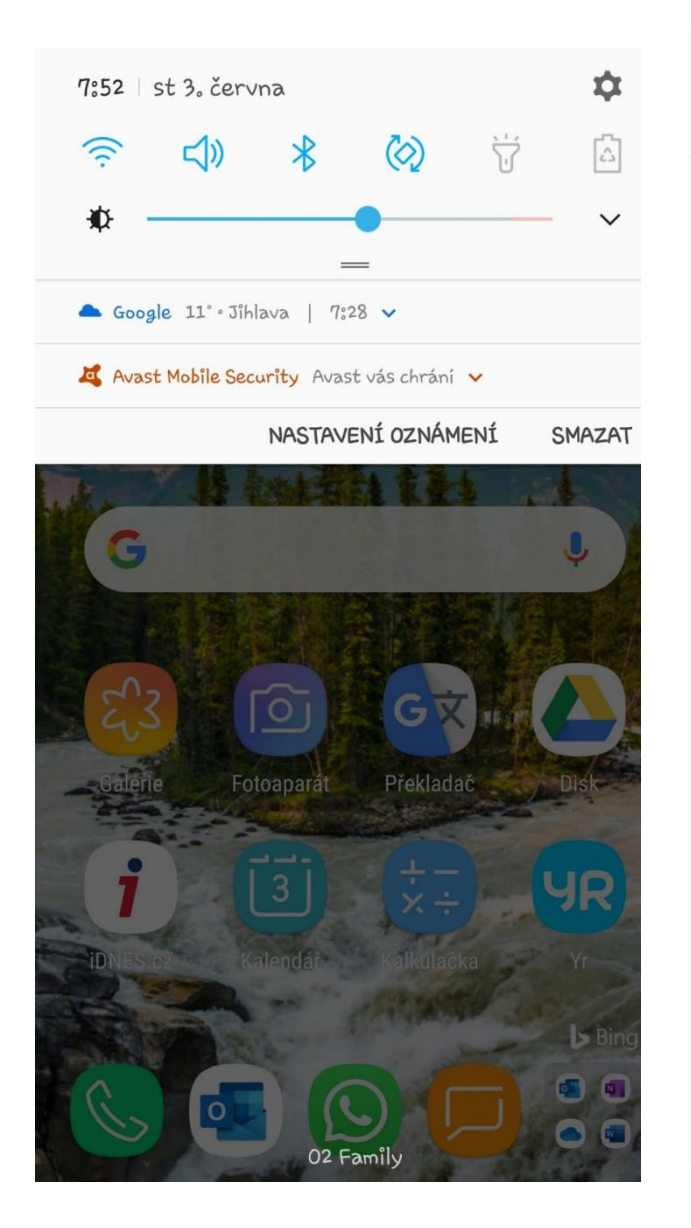

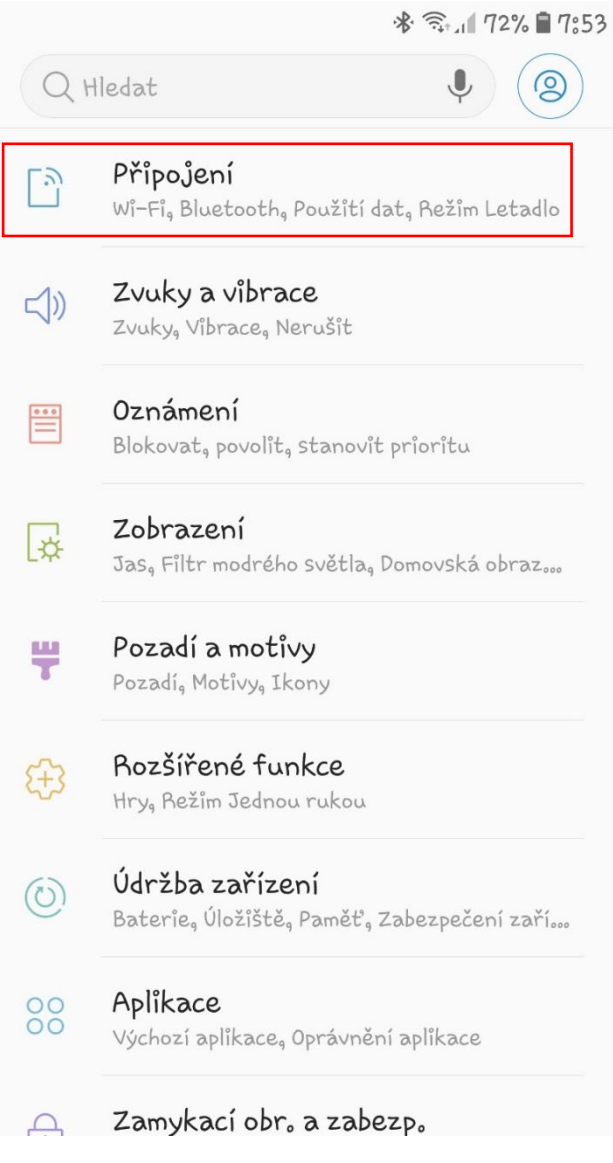

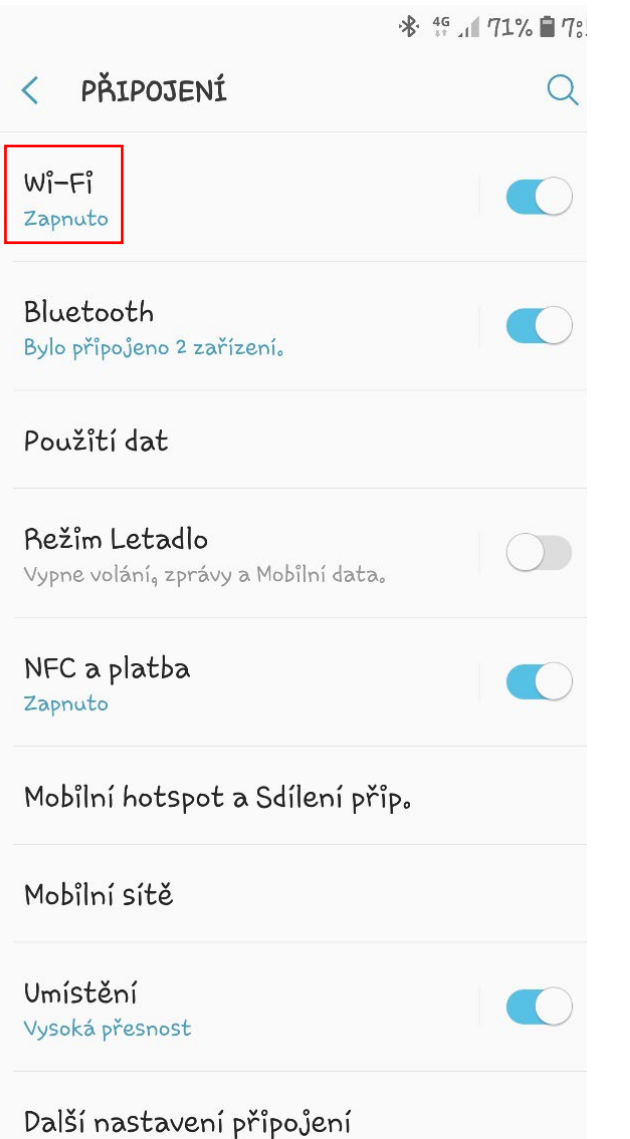

### **3. Zvolit** "Wi-Fi". **All and Strong and All 2 c** seznamu sítí vyberte síť **Nemocnice-FREE**.

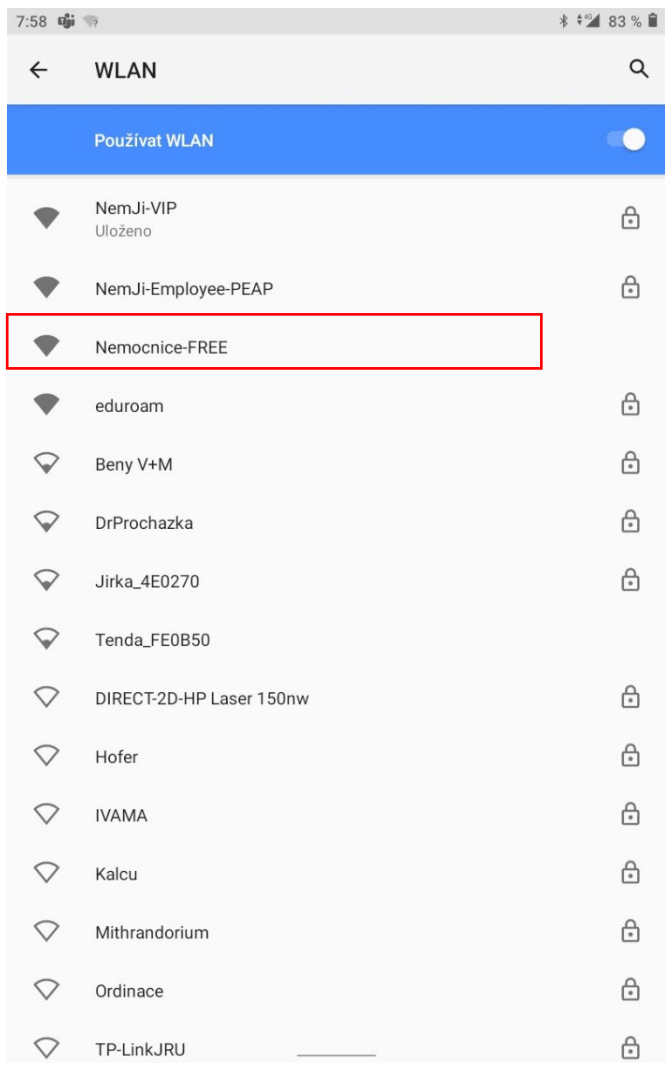

**5. Otevře se okno v prohlížeči s informacemi o možnostech připojení k síti.**

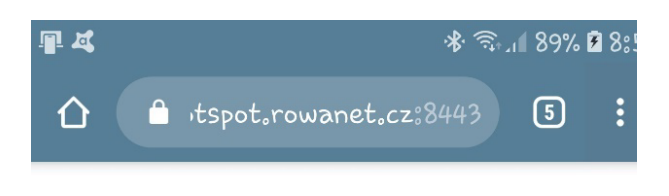

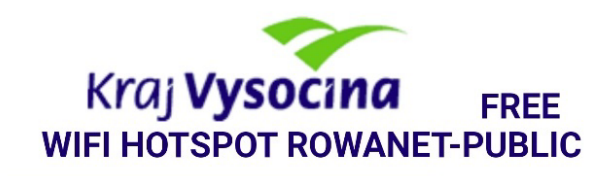

Vítejte v autorizačním systému veřejného WiFi připojení k internetu. Tento přístupový bod je provozován v rámci sítě ROWANet Kraje Vysočina.

Autorizací prostřednictvím sociálního účti Facebook/Google nebo telefonem (SMS) získáte připojení k síti internet (tiket) s omezenou rychlostí 8 Mbit/s na 30 dnů.

Status připojení, odhlášení a přihlášení je na adrese https://hotspot.rowanet.cz:8443

Použitím služby souhlasím s podmínkami noužití

6. **Ve spodní části stránky jsou volby možností, jak se přihlásit (Facebook, Google nebo SMS).** Pro prvotní registraci uživatele (mimo varianty sociální sítě), zvolte možnost přihlášení pomocí **SMS**. Do kolonky vyplňte **své mobilní telefonní číslo**, na které Vám následně přijde **registrační SMS se jménem a heslem pro přihlášení k síti Nemocnice-Free**.

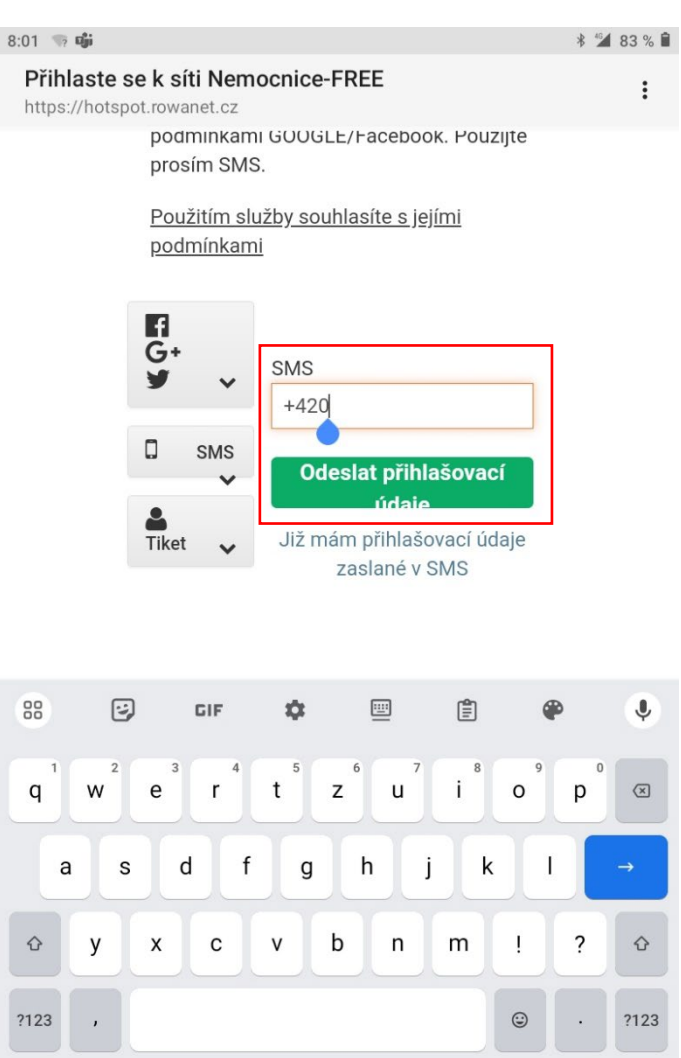

7. **Obdržíte SMS v tomto tvaru (příklad). Orámované jsou hodnoty, které následně použijete pro své přihlášení.**

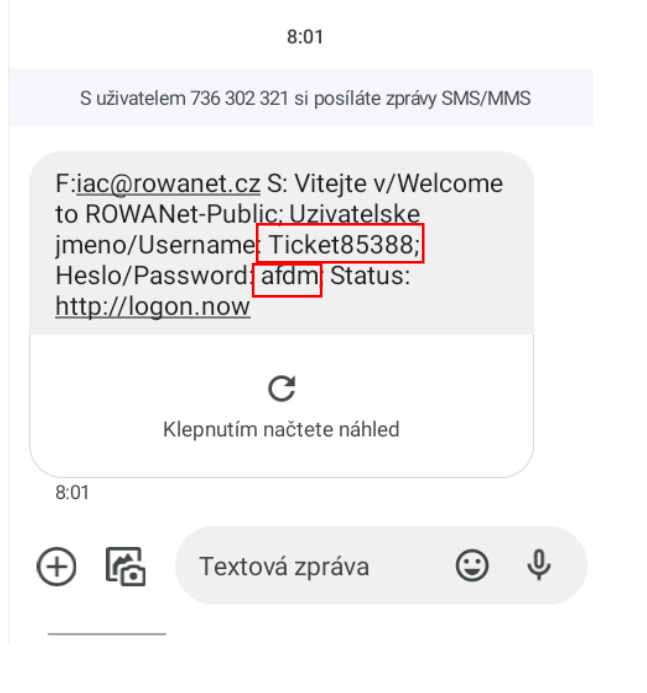

## **8. Vyplňte jméno a heslo z SMS a**  zvolte "Přihlášení".

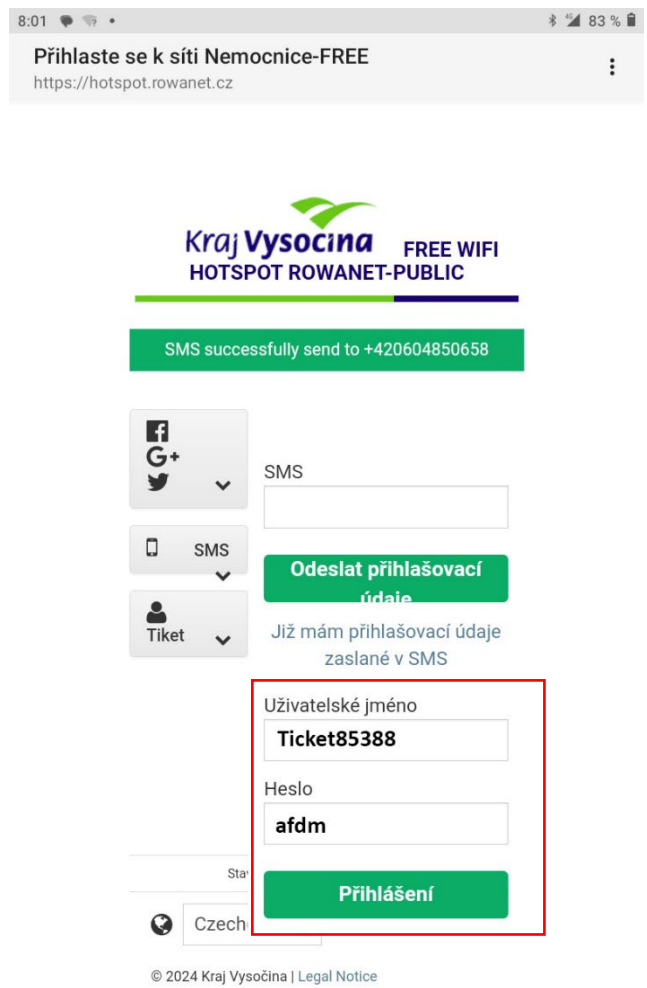

9. Po úspěšném ověření zadaných informací z SMS se zobrazí níže uvedená stránka.

Přihlašovací údaje z SMS budou platné standardně 30 dnů a poté je třeba postup opakovat od bodu 6.

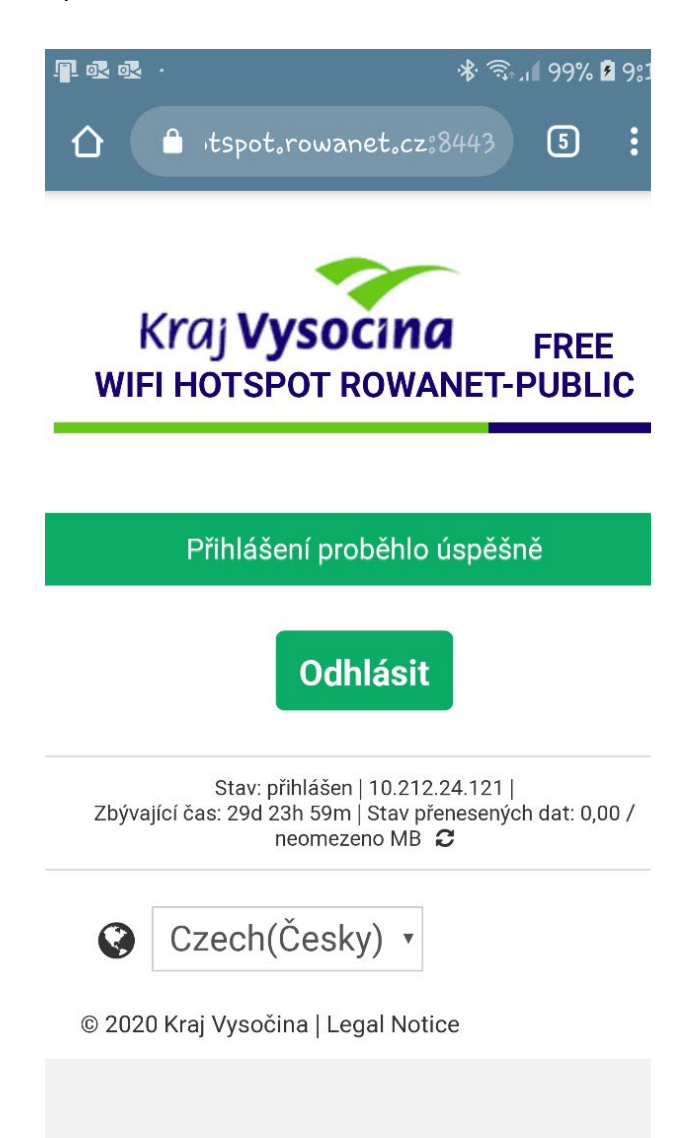

Pokud se Vám nedaří úspěšně připojit, zkuste restartovat své mobilní zařízení!